## **UPUTE ZA AKTIVIRANJE STUDENTSKOG E-MAILA**

E-mail adresa će biti automatski kreirana, kreiranjem elektroničkog identiteta. **Potrebno je napraviti aktivaciju e-mail adrese.** Aktivaciju provodite na sljedeći način:

- Pristupite stranici za studentski webmail putem adrese: <https://student.unizd.hr/squirrelmail/src/login.php> ili odabirom poveznice Webmail za studente sa stranice [https://www.unizd.hr](https://www.unizd.hr/)
- Kliknite na poveznicu Ovdje kod Obrazac za otvaranje email računa.

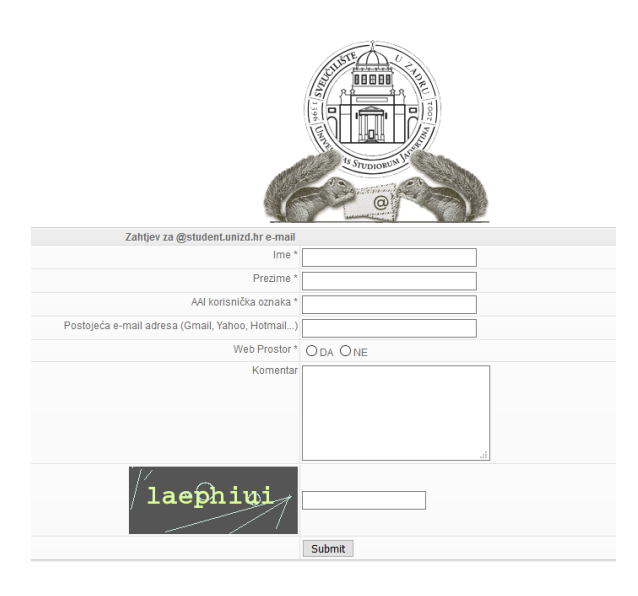

- Ispunite zahtjev i obavezno stavite postojeću e-mail adresu koju koristite i na koju će te dobiti obavijest o aktivaciji email adrese.
- E-mail je aktivan u roku od 24 sata radnim danima.
- E-mail je oblika [ime.prezime@student.unizd.hr,](mailto:ime.prezime@student.unizd.hr) pristupate e-mailu putem web aplikacije, kod prijave obavezno upisujete puni naziv e-maila (npr. [ppero@student.unizd.hr\)](mailto:ppero@student.unizd.hr), a zaporka je ista koju imate i za AAI elektronički identitet.